## About the Author

Beth W. Respess is a retired school-based speech-language pathologist. After four years as a classroom teacher, she graduated with a Master's degree in Speech Communication from Auburn University. She worked with students of all ages with various speech disorders, but she especially enjoyed the challenge of working with younger children who have PDD and autism. *Autism & PDD Comparatives/Superlatives Interactive Software* is Beth's eighth publication with LinguiSystems.

# Introduction

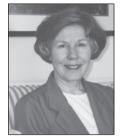

This software is based on the five Autism & PDD Comparatives/Superlatives books. Autism & PDD Comparatives/Superlatives Interactive Software allows students with limited language skills to work independently on comparisons. The animation and sound effects hold their interest while the simple, open-ended response structure encourages selfmonitoring. The spoken word along with the text helps develop reading skills. Choosing the correct response among those given reinforces the skill of making comparisons. You can introduce the software individually or in small groups. Autism & PDD Comparatives/ Superlatives Interactive Software is appropriate for students who are able to use the computer, up to about age seven, depending on the interest level and ability of the child.

# Using the Program

- Use this software with children who have autism, PDD, Down syndrome, or other developmental speech and language delays, and for language development in preschool programs.
- Introduce the books over a period of time. It is possible to spend several therapy sessions using one book as part of your lesson.
- When introducing a book, point to and name each choice before the child chooses his answer.

- Use the cursor to point to each word as the narrator says it. Help the child point to each word in the answer as the narrator says it.
- After the child has completed a book several times, pause after the narrator has read the question so the child can say the correct answer before he clicks on the symbol. Eventually, the child may be able to say the entire answer to the question on his own.

# **Program Features**

• The **Random** feature allows you to randomly mix the order of pages in a book. If the button says **Turn Random On**, the random feature is off and the pages of the books will be shown in their original order. If the button says **Turn Random Off**, the random feature is on and the program will randomly mix the pages. To turn the random feature on or off, simply click once on this button.

**Note:** When the **Random** feature is on, the **Back** arrow will not take you back to the previous page. Instead, pages will progress forward until all nine have played. Then the program will return you to the Main Menu.

- When the title page appears on the screen, click on the book you wish to open. You will hear the name of the book and a short directive that tells you how to "play." Then the program will go to the first page of the book.
- Pages automatically advance after a correct response is chosen. The program automatically returns to the Main Menu after the last page of each book.
- Click on the text to repeat the question.
- Click on the circular arrow in the top right-hand corner to repeat the page.
- Click on the **Back** and **Forward** arrows at the bottom of the page to move forward or back through the pages.
- Click on Main Menu to return to the Main Menu.
- Click on **Quit** to exit the program. You will receive the prompt "Are you sure you want to quit?" Click on **Yes**.

### Installation

No installation is required. Just insert the CD-ROM in your computer's CD-ROM drive. If the presentation does not start automatically within 10 to 15 seconds, double-click the file named **Buddy Bear** on the CD-ROM to run the application.

If you use Macintosh, CarbonLib 1.6 is required. This software contains a CarbonLib installation program. If you receive a prompt that says CarbonLib 1.6 is not installed on your machine, see **Troubleshooting** for installation procedures.

## Performance Tips for Windows Users

- Quit all other applications before running this application.
- Turn off the Windows taskbar clock. This feature continually interrupts Windows to update the time and can cause poor playback performance. To turn the taskbar clock off:
  - 1. Right click on the taskbar and select Properties.
  - 2. Uncheck the box labeled Show Clock.
  - 3. Click OK.
- Turn off any screen savers using the following steps:
  - 1. Right click on the Windows desktop and select Properties.
  - 2. Select the Screen Saver tab from the Display Properties window.
  - 3. From the list of available screen savers, select None.
  - 4. Click OK.
- Turn off any system monitoring software. Many systems come with utilities that display your computer's use of resources such as CPU, RAM, disk usage, etc. These utilities also interrupt the operating system and video playback.

## Troubleshooting

- If you are using Windows, review the **Performance Tips** if you encounter problems with this application.
- If you are using Macintosh, CarbonLib 1.6 is required. If you need to install CarbonLib 1.6, locate the CarbonLib folder on the CD-ROM and open it. Double-click the file within named **CarbonLib 1.6.smi**. This will mount a disk image on your desktop named CarbonLib. (If you don't see the CarbonLib disk image on your screen, close all windows, eject the CD, and try to install the program again.) Open the disk image, run the "Apple SW Install" program, and follow the instructions. You will need to restart your computer for the installation to be complete.
- If you lose the sound or the program freezes up, eject and reinsert the CD.

#### **Evidence-Based Practice References**

- Hetzroni, O.E., & Tannous, J. (2004). Effects of a computer-based intervention program on the communicative functions of children with autism. *Journal of Autism and Developmental Disorders*, *34*(2), 35-113.
- Taylor-Goh, S. (2005). *Royal college of speech & language therapists clinical guidelines*. United Kingdom: Speechmark.
- Vernadakis, N., Avgerinos, A., Tsiskari, E., & Zachopoulou, E. (2005). The use of computer assisted instruction in preschool education: Making teaching meaningful. *Early Childhood Education Journal*, 33(2), 99-104.